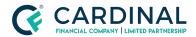

3.4 Upload Error

Revised 06.28.2022

## **3.4 Upload Errors**

3.4 upload error messages happen when the information on the document is missing or invalid. To prevent these errors from occuring, ensure the application is complete before generating the 3.4 file.

## 1. Manual Fix:

- a. Open 3.4 file with Notepad.
- b. Click Control + F on the keyboard.
- c. **Type** Keyword from the error message.
  - i. (Example: State Code, Zip Code, etc.)
- d. **Delete/Add** Missing or invalid information.
- e. Save File
- f. **Upload** To Octane.

## 2. For REO Subject Property Error:

a. Delete Line 06G on the 3.4.

## Need help?

- Wholesale Support **(855) 399-6242**
- Resource Library